## **Interfacing of OLED**

**TM** 

 $\boldsymbol{\Delta}$ 

ACTIVITY BASED LEARNING

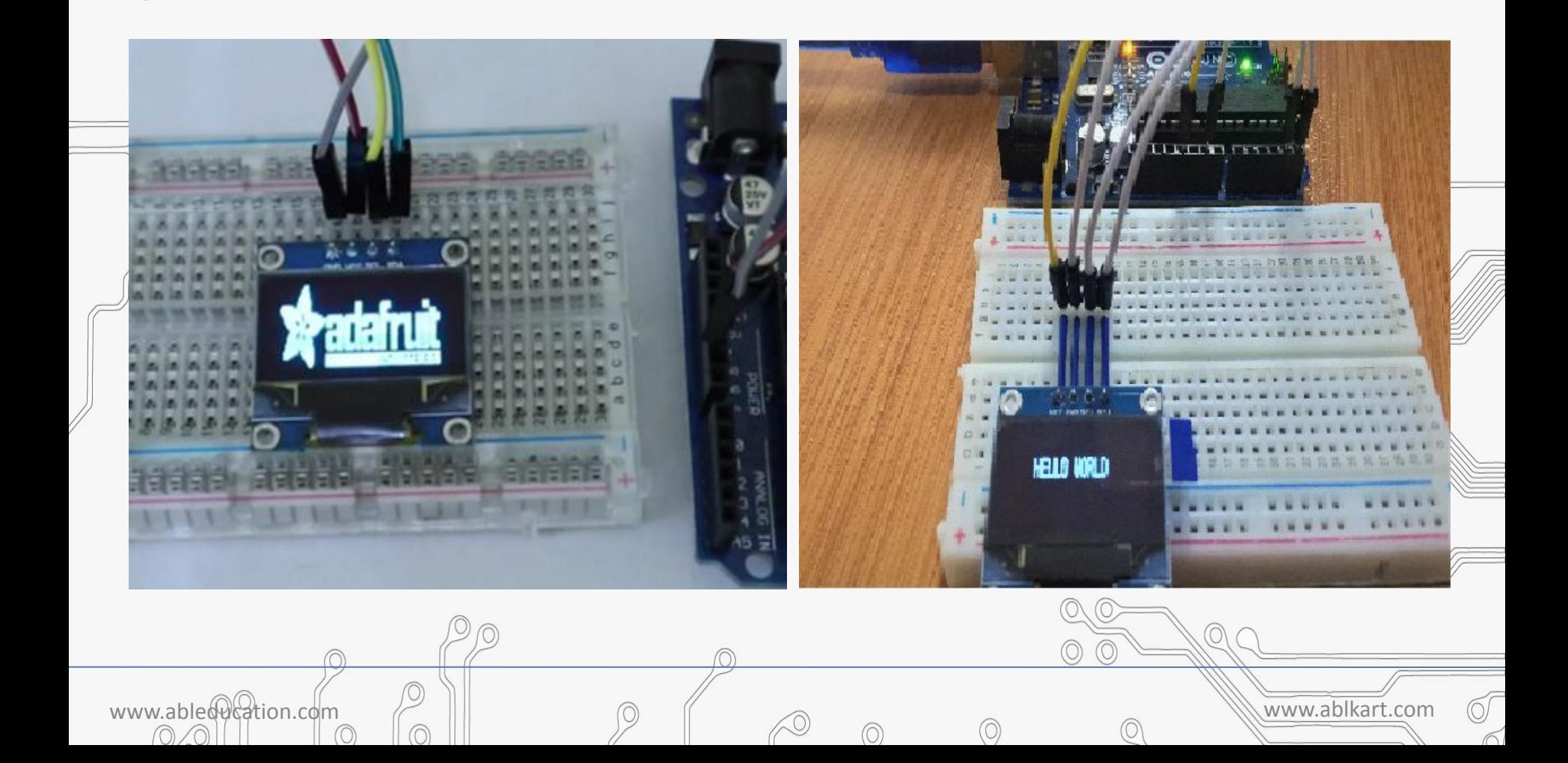

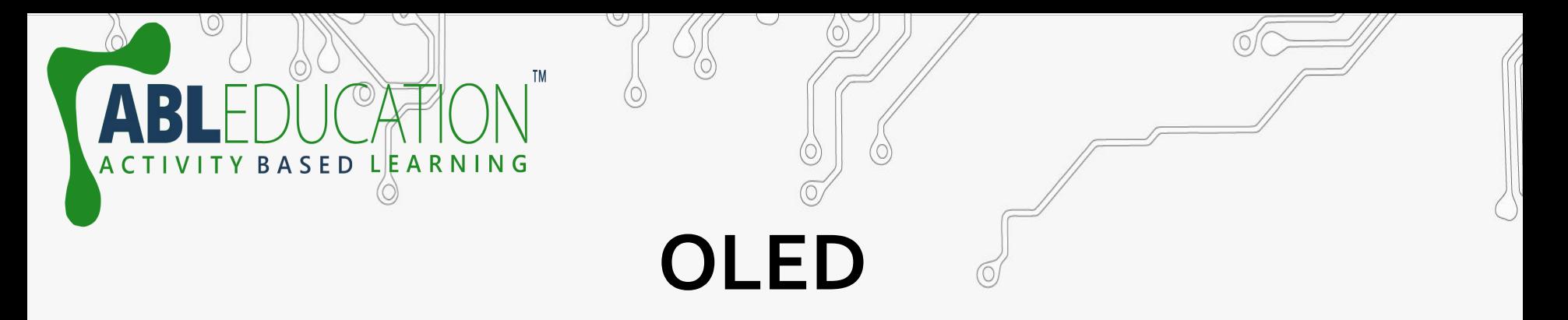

- OLED (Organic Light-Emitting Diode) is a self light-emitting technology composed of a thin, multi-layered organic film placed between an anode and cathode. In contrast to LCD technology, OLED does not require a backlight.
- OLED possesses high application potential for virtually all types of displays and is regarded as the ultimate technology for the next generation of flat-panel displays.

www.ableducation.com www.ablkart.com

# **Working of OLED**

**BASED LEARNING** 

• The main component in an **OLED display** is the **OLED** emitter - an organic (carbon-based) material that emits light when electricity is applied. The basic structure of an **OLED** is an emissive layer sandwiched between a cathode (which injects electrons) and an anode (which removes electrons).

www.ableducation.com  $\Box$ 

### **Pin Diagram of OLED**

www.ableducation.com and the set of the set of the set of the set of the set of the set of the set of the set of the set of the set of the set of the set of the set of the set of the set of the set of the set of the set of

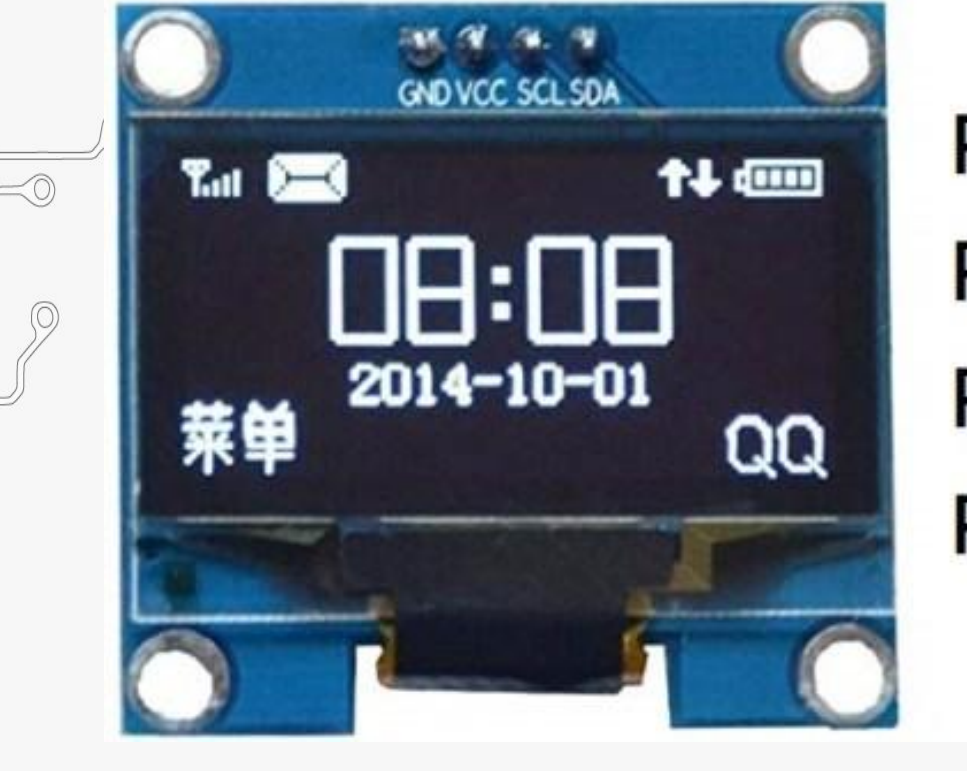

**BASED LEARNING** 

Pin 1: GND **Pin 2: 3.3V to 5V** Pin 3: SCL - Serial Clock Pin 4: SDA - Serial Data

### **Components Required**

www.ableducation.com and the set of the set of the set of the set of the set of the set of the set of the set of the set of the set of the set of the set of the set of the set of the set of the set of the set of the set of

• Arduino UNO Board

TY BASED LEARNING

• 0.96" I2C OLED Display

**TM** 

**Breadboard** 

**ACTIVI** 

**Connecting Wires** 

### **Connection Diagram**

TM

 $\boldsymbol{\Delta}$ 

ACTIVITY BASED LEARNING

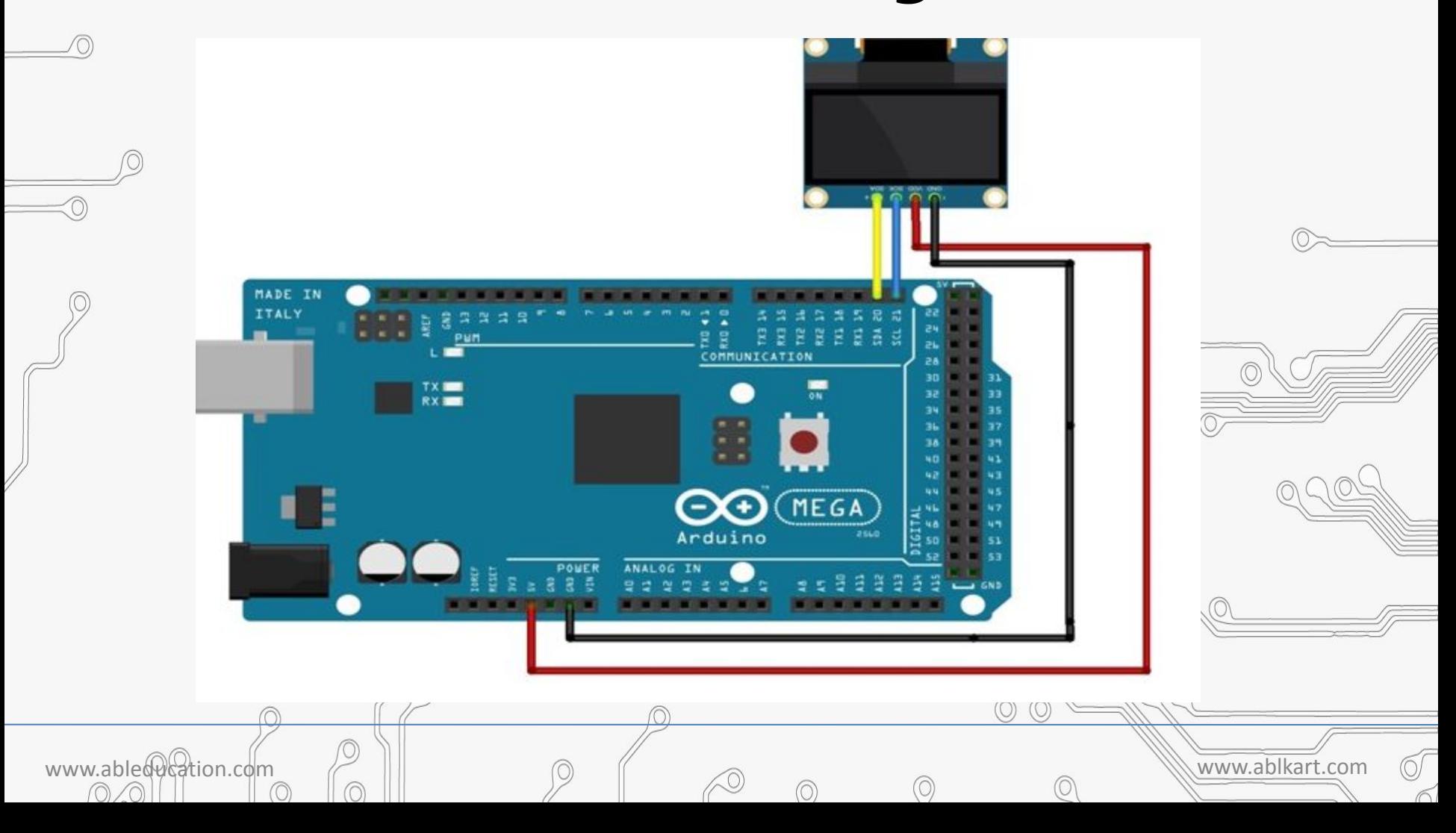

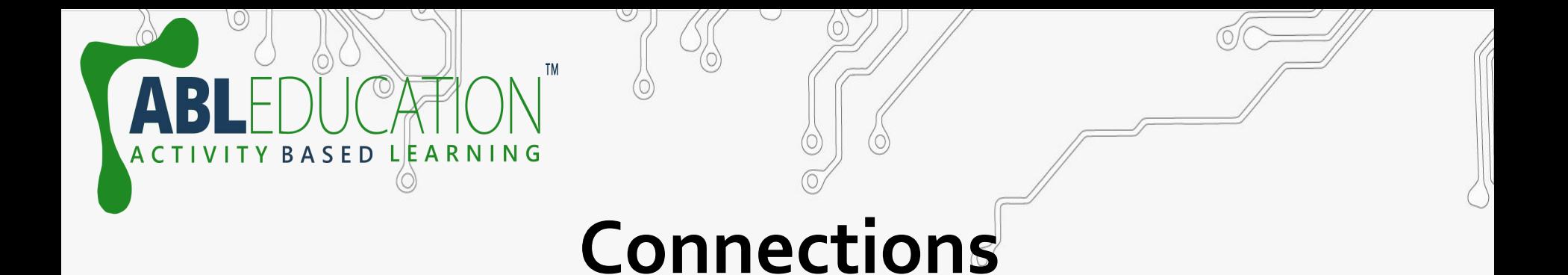

 Connect the pins of OLED with the following pins of Arduino Mega , as shown below.

www.ableducation.com and the set of the set of the set of the set of the set of the set of the set of the set of the set of the set of the set of the set of the set of the set of the set of the set of the set of the set of

- 5v--------------------VCC
- GND-----------------GND
- SDA of arduino--------------SDA
- SCL of arduino----------------SCL

### **Install Required Libraries**

• Adafruit\_GFX.h

**BASED LEARNING** 

<https://github.com/adafruit/Adafruit-GFX-Library>

• Adafruit\_SSD1306.h [https://www.github.com/adafruit/Adafr](https://www.github.com/adafruit/Adafruit_SSD1306) uit SSD1306

www.ableducation.com  $\Box$ 

Wire.h this library will be installed by default.

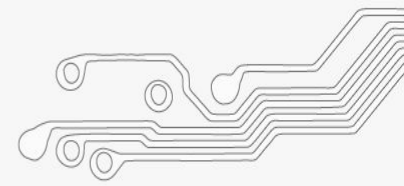

Either you can download the libraries from github and add the ZIP file in Arduino IDE using add.zip library option.

A C T I V I T Y B A S E D L E A R N I N G

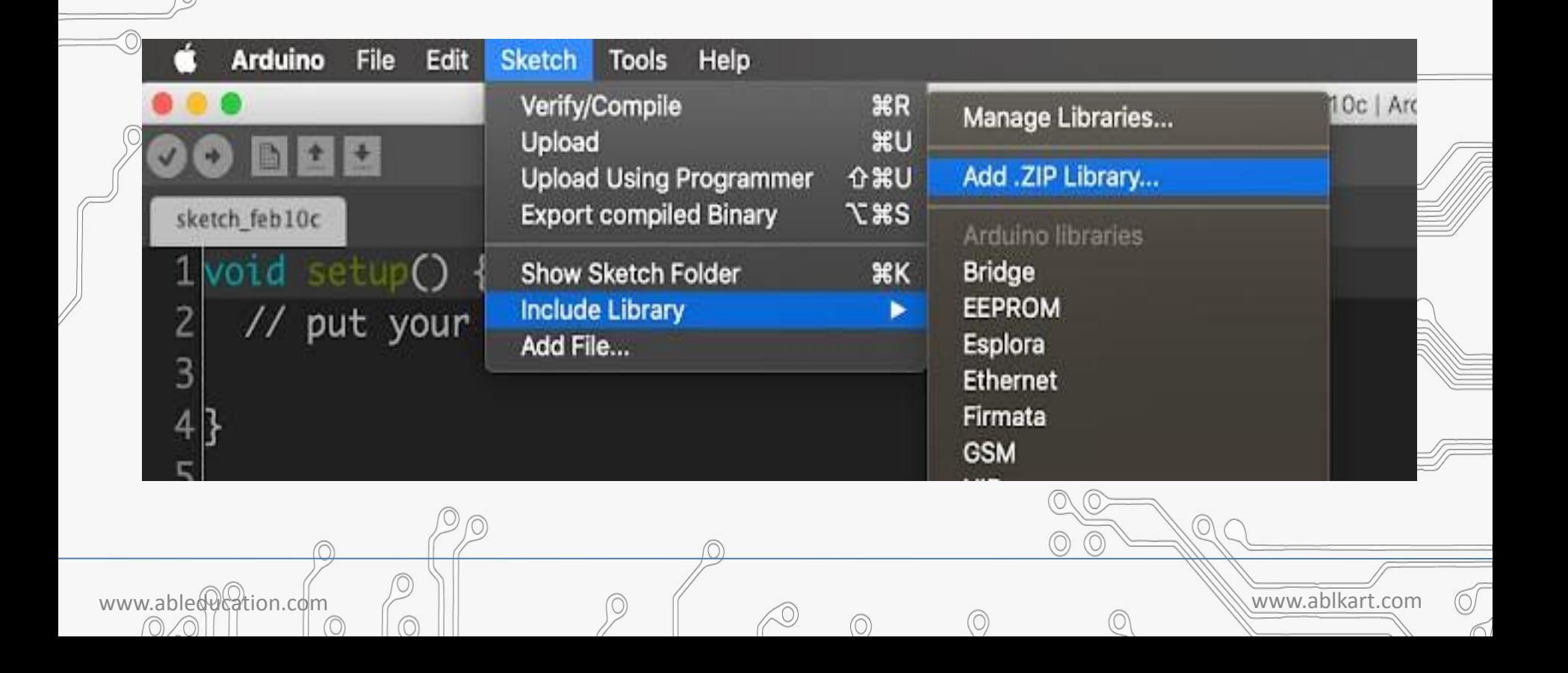

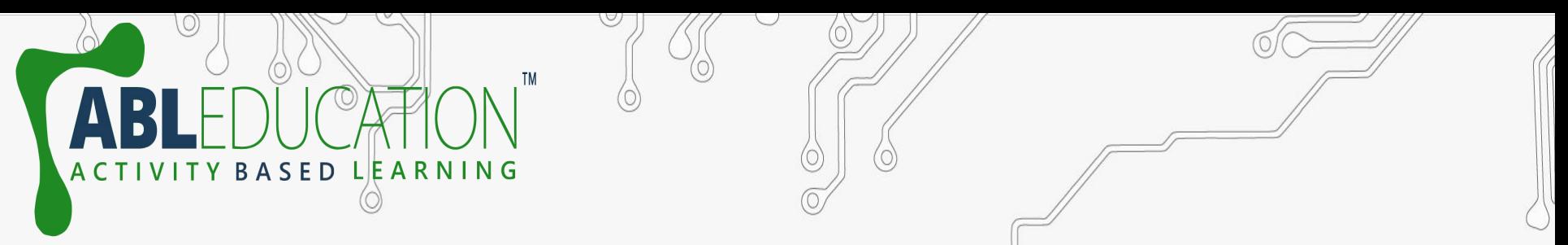

- Or you can install the libraries directly from Arduino IDE from Manage Libraries.
- Follow the below steps to install.

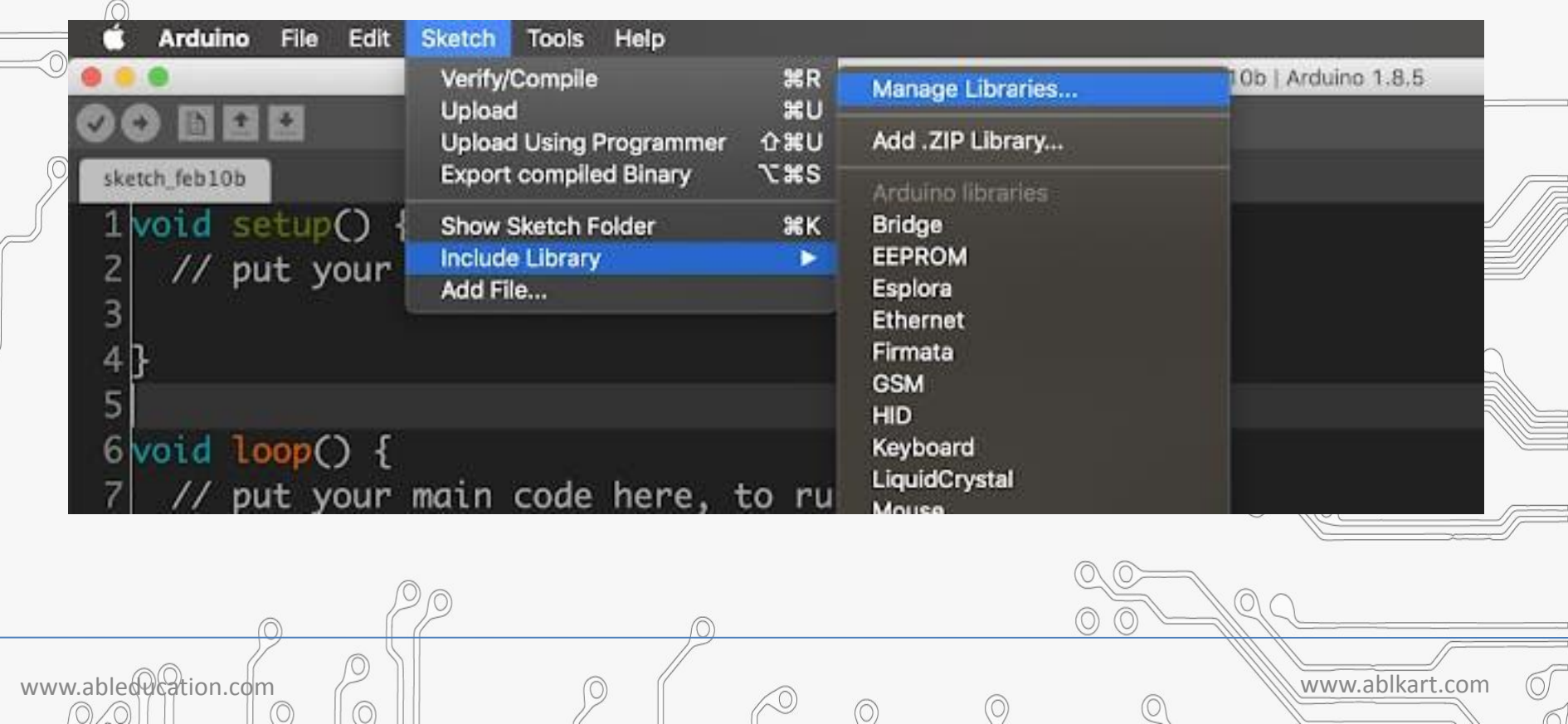

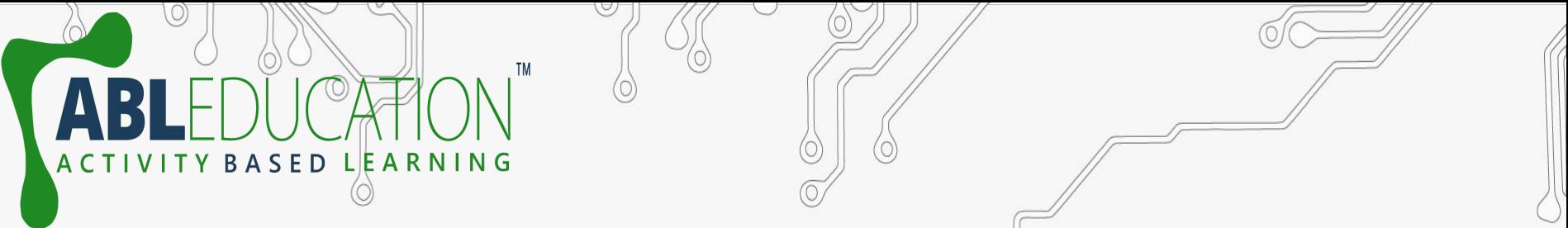

- Open manage library from sketch  $\Rightarrow$  include library -> manage libraries.
- Then search for AdafruitSSD1306 and click on the install button.

 $\cap$ 

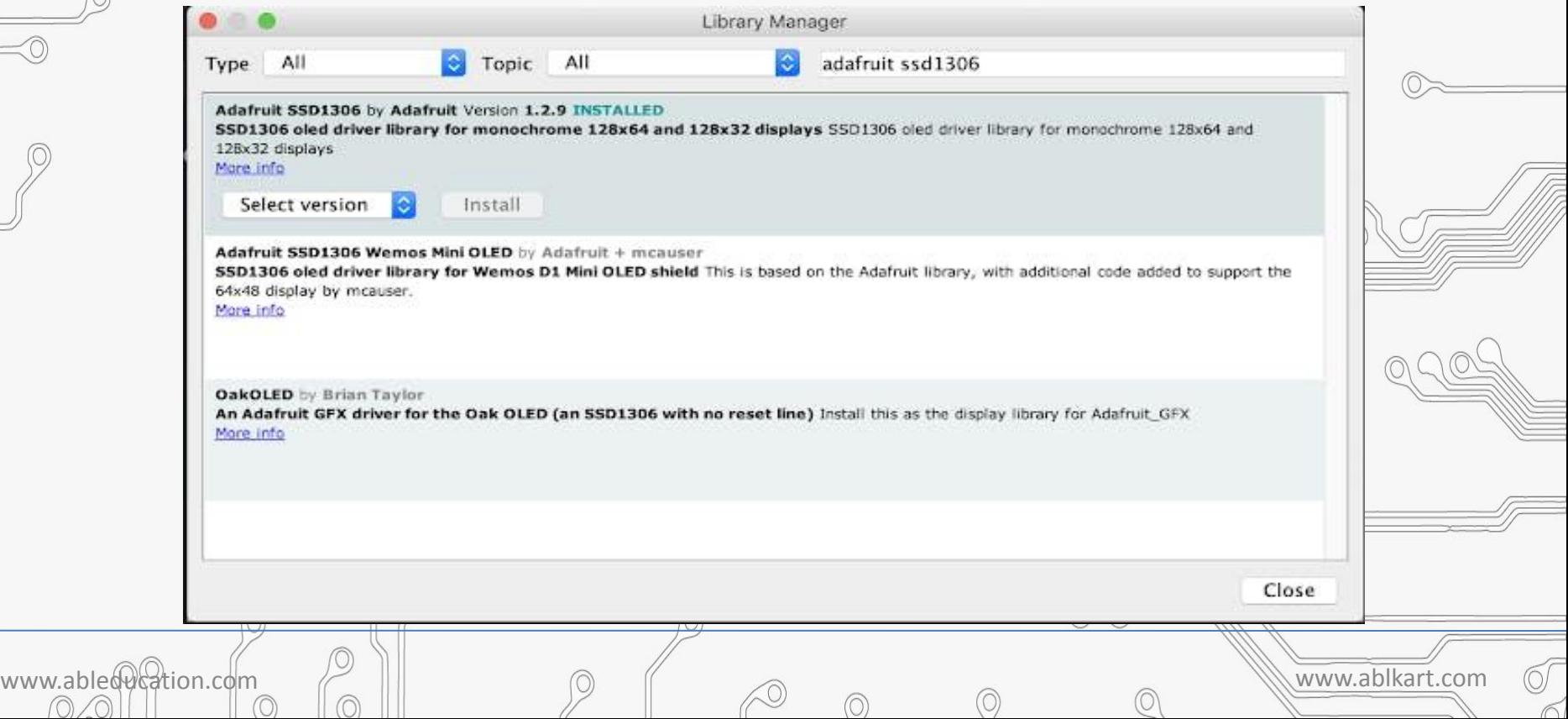

### Then search for the Adafruit GFX and click the install button. Now we have successfully installed the required libraries for this project.

BASED LEARNING

**ACTIVI** 

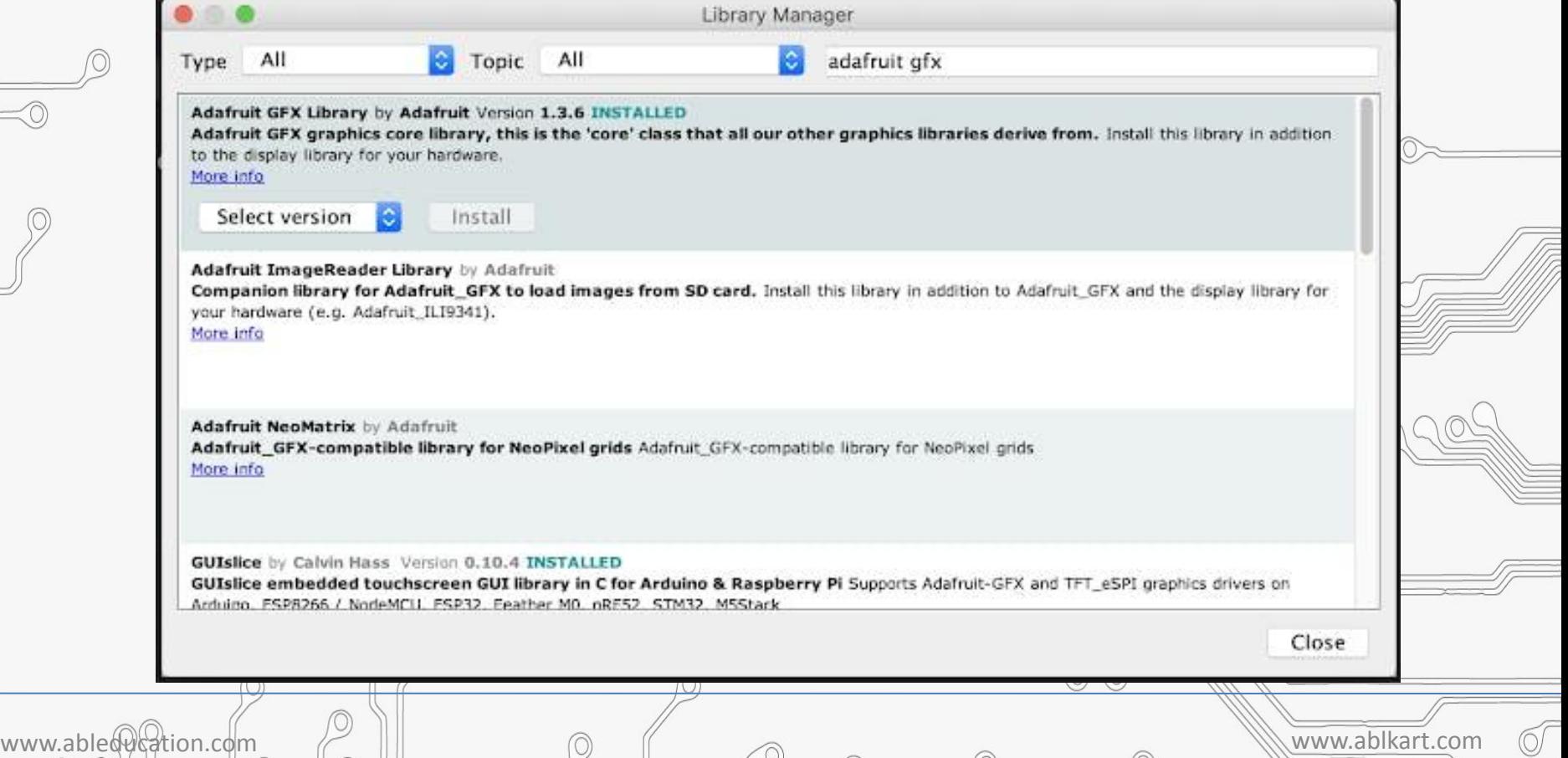

### **Adafruit Example Code**

SFD LEARNING

Let's upload the adafruitSSD1306 library example program and test our setup.Open the example program from File -> Examples -> Adafruit SSD1306 -> ssd1306\_128x32\_i2c, because We are using OLED display with I2C interface with the screen size of 128x64.

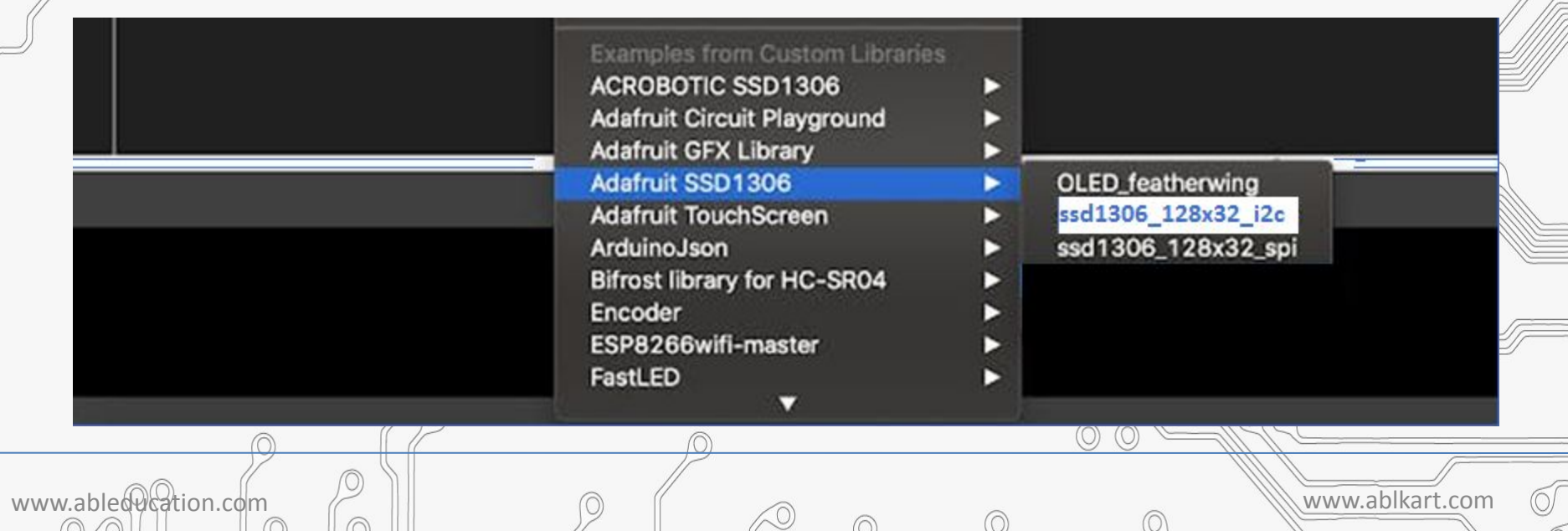

### **Code for interfacing**

**BASED LEARNING** 

 $\odot$ 

 $\Delta$ 

**ACTIVI** 

 $\oslash$ 

 $\odot$ 

TM

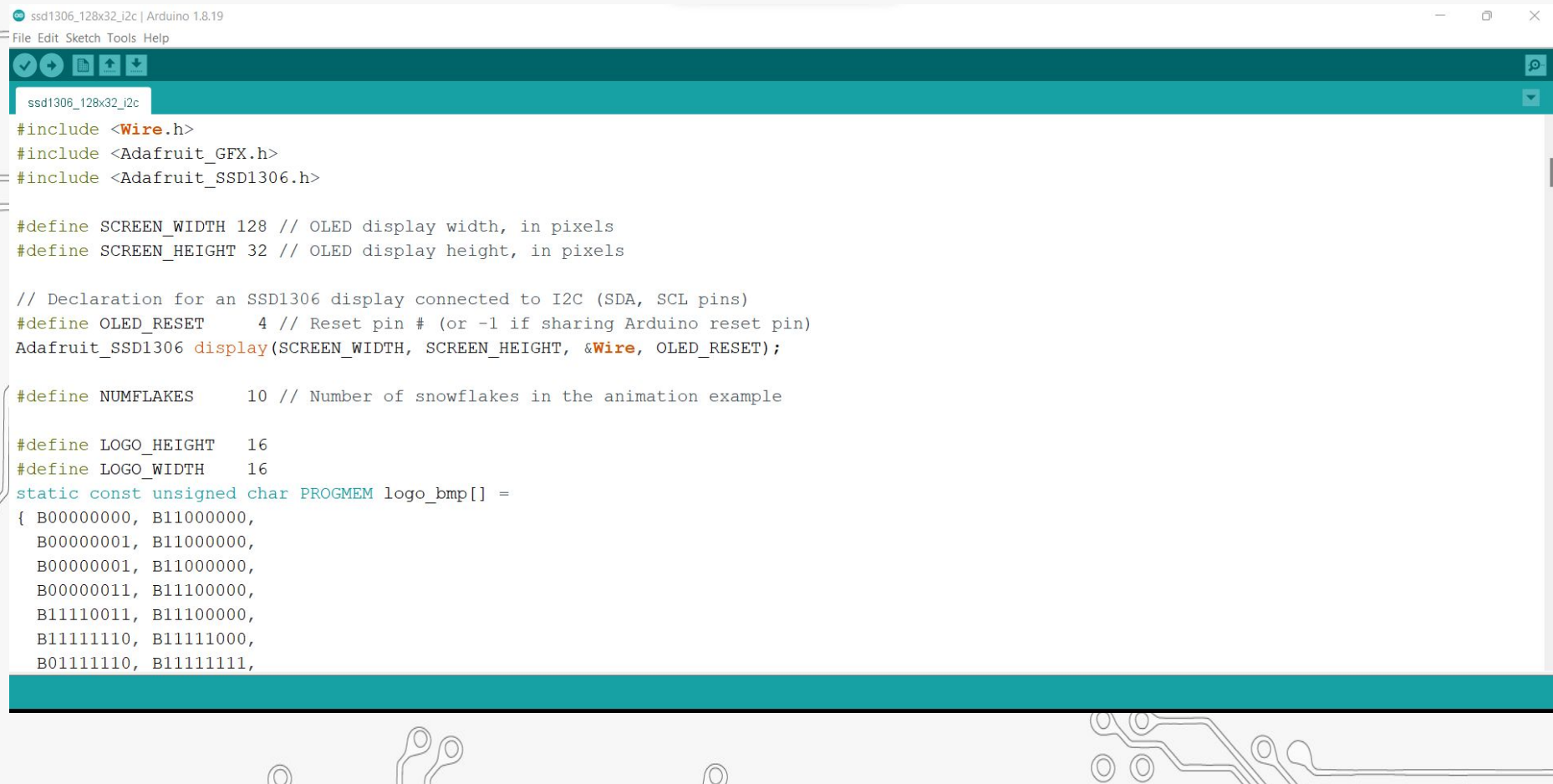

 $\circledcirc$ 

 $\circledcirc$ 

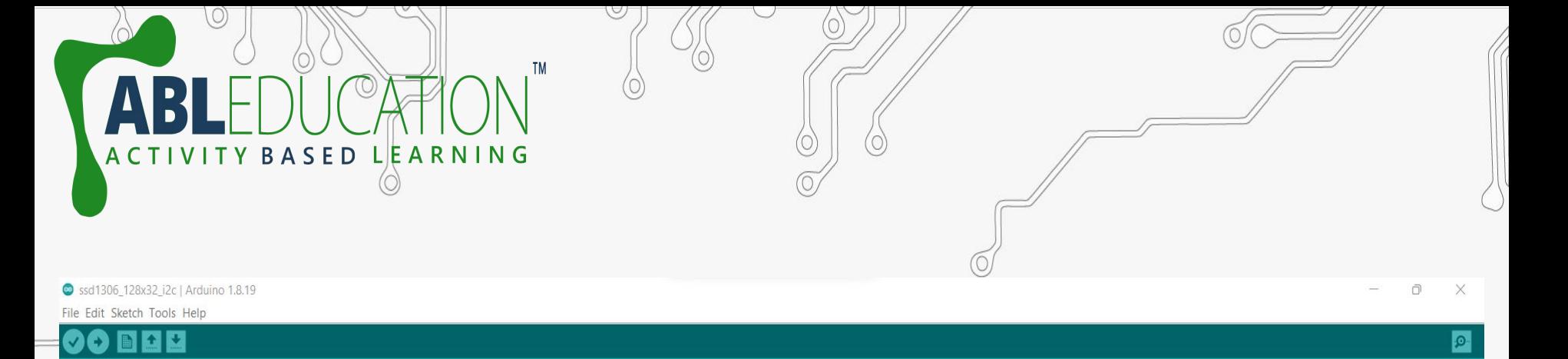

I

O/

static const unsigned char PROGMEM logo bmp[] =

{ B00000000, B11000000, B00000001, B11000000, B00000001, B11000000, B00000011, B11100000, B11110011, B11100000, B11111110, B11111000, B01111110, B11111111, B00110011, B10011111, B00011111, B11111100, B00001101, B01110000, B00011011, B10100000, B00111111, B11100000, B00111111, B11110000, B01111100, B11110000, B01110000, B01110000, B00000000, B00110000 };

ssd1306\_128x32\_i2c

void setup() { Serial.begin(9600);

// SSD1306\_SWITCHCAPVCC = generate display voltage from 3.3V internally if(!display.begin(SSD1306 SWITCHCAPVCC, 0x3C)) { // Address 0x3C for 128x32

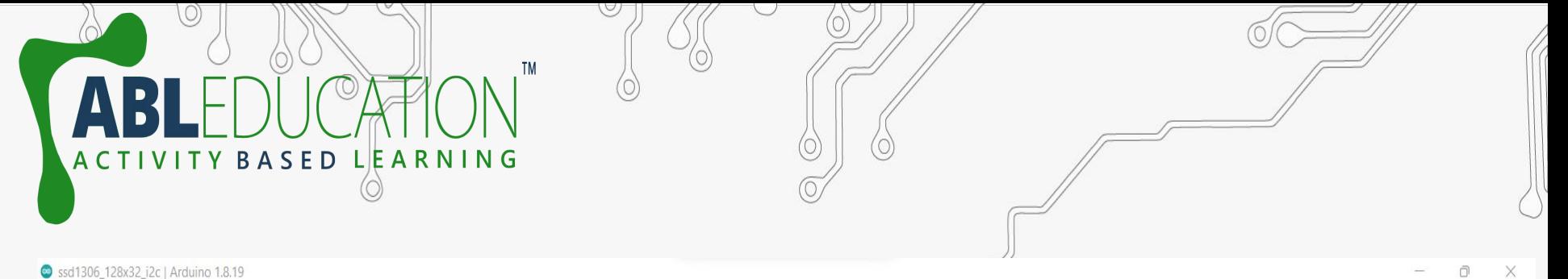

File Edit Sketch Tools Help **OO NAM** ssd1306\_128x32\_i2c void setup() { Serial.begin(9600); // SSD1306 SWITCHCAPVCC = generate display voltage from 3.3V internally if(!display.begin(SSD1306 SWITCHCAPVCC, 0x3C)) { // Address 0x3C for 128x32 Serial.println(F("SSD1306 allocation failed")); for(;;); // Don't proceed, loop forever **MARITIS** // Show initial display buffer contents on the screen --// the library initializes this with an Adafruit splash screen. display.display();  $delay(2000)$ ; // Pause for 2 seconds // Clear the buffer display.clearDisplay(); // Draw a single pixel in white display.drawPixel(10, 10, SSD1306 WHITE); Ξ // Show the display buffer on the screen. You MUST call display() after // drawing commands to make them visible on screen! display.display();

 $\circledcirc$ 

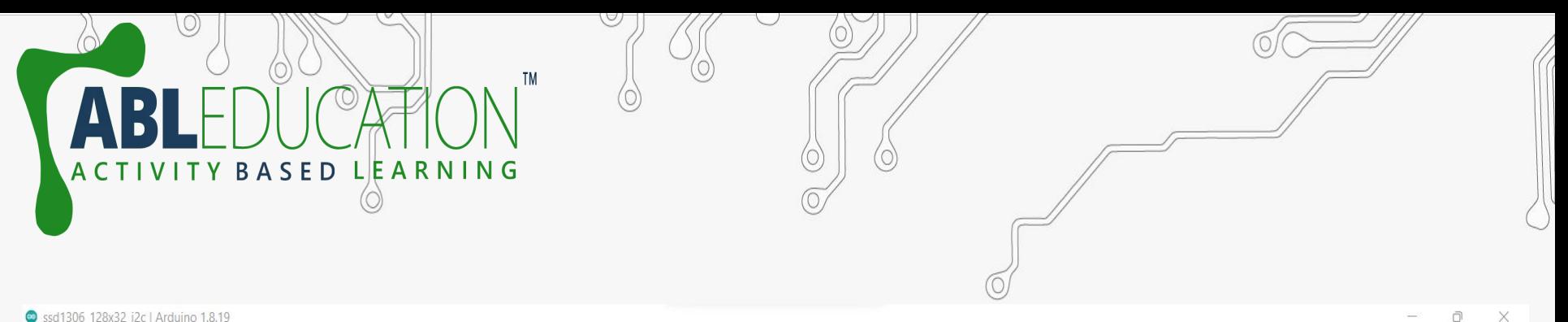

 $\Omega$ 

#### Ssd1306\_128x32\_i2c | Arduino 1.8.19

File Edit Sketch Tools Help

#### oo baa

#### ssd1306 128x32 i2c

// Show initial display buffer contents on the screen --// the library initializes this with an Adafruit splash screen. display.display();  $delay(2000)$ ; // Pause for 2 seconds

// Clear the buffer display.clearDisplay();

// Draw a single pixel in white display.drawPixel(10, 10, SSD1306 WHITE);

// Show the display buffer on the screen. You MUST call display() after // drawing commands to make them visible on screen! display.display();  $delay(2000)$ ; // display.display() is NOT necessary after every single drawing command, // unless that's what you want...rather, you can batch up a bunch of

// drawing operations and then update the screen all at once by calling

// display.display(). These examples demonstrate both approaches...

 $/*testdrawline()$ ; // Draw many lines

testdrawrect(); // Draw rectangles (outlines)

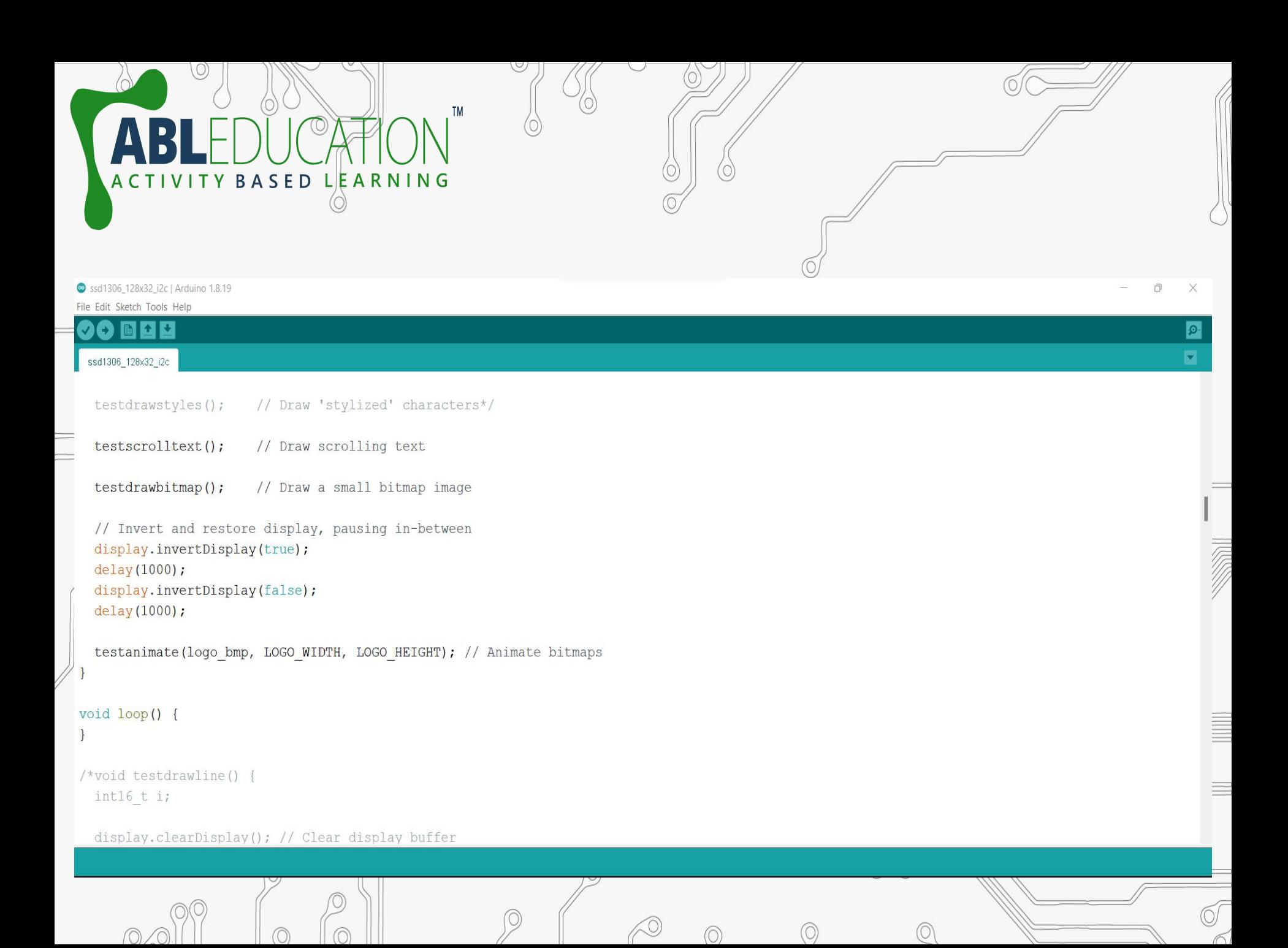

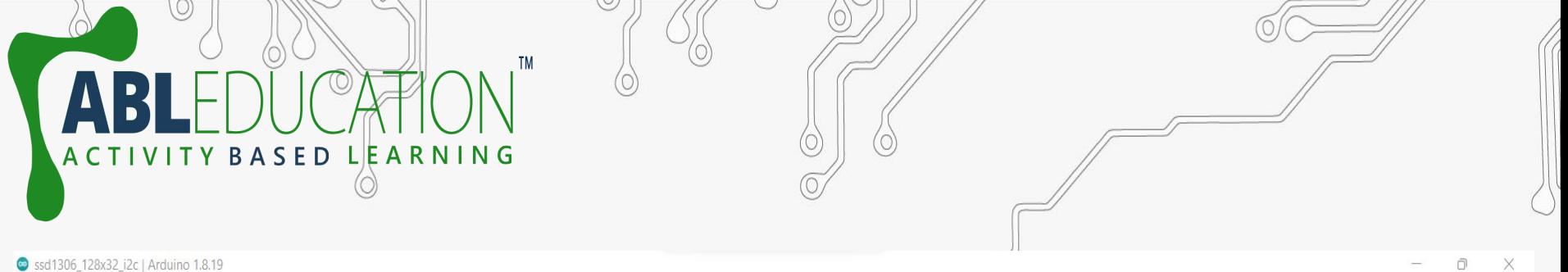

 $\bullet$ **E** 

O/

Ssd1306\_128x32\_i2c | Arduino 1.8.19 File Edit Sketch Tools Help

**00 B B B** 

ssd1306\_128x32\_i2c

void testscrolltext (void) { display.clearDisplay();

display.setTextSize(2); // Draw 2X-scale text display.setTextColor(SSD1306 WHITE); display.setCursor(10, 0); display.println(F("ABL")); display.display(); // Show initial text  $delay(100);$ 

// Scroll in various directions, pausing in-between: display.startscrollright(0x00, 0x0F);  $delay(2000);$ display.stopscroll();  $delay(1000);$ display.startscrollleft(0x00, 0x0F);  $delay(2000);$ display.stopscroll();  $delay(1000);$ display.startscrolldiagright (0x00, 0x07);  $delay(2000)$ ; display.startscrolldiagleft(0x00, 0x07);

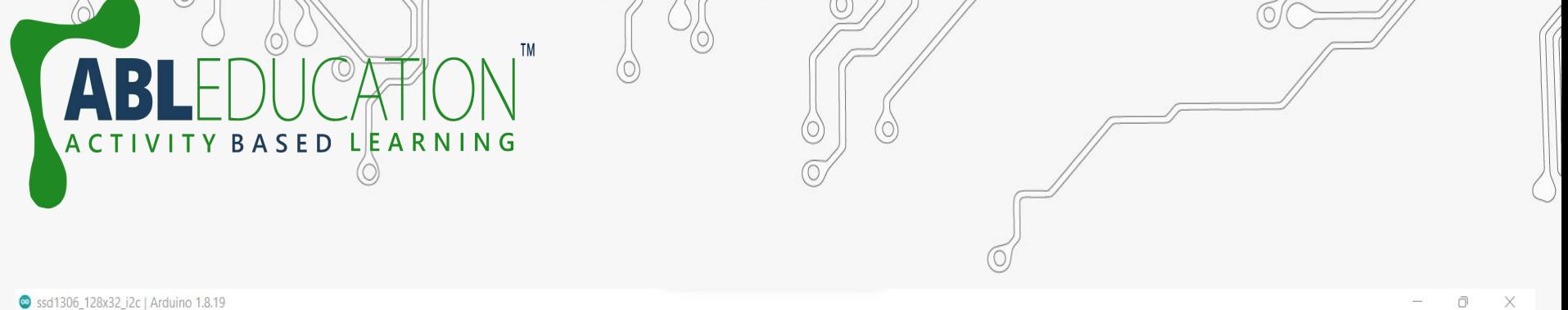

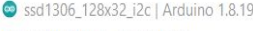

File Edit Sketch Tools Help

**00 DDD** 

ssd1306\_128x32\_i2c

∩.  $\oslash$ 

#### void testscrolltext (void) { display.clearDisplay();

display.setTextSize(2); // Draw 2X-scale text display.setTextColor(SSD1306 WHITE); display.setCursor(10, 0); display.println(F("ABL")); display.display(); // Show initial text  $delay(100);$ 

// Scroll in various directions, pausing in-between: display.startscrollright(0x00, 0x0F);  $delay(2000);$ display.stopscroll(); delay(1000); display.startscrollleft(0x00, 0x0F);  $delay(2000);$ display.stopscroll();  $delay(1000);$ display.startscrolldiagright(0x00, 0x07);  $delay(2000);$ display.startscrolldiagleft(0x00, 0x07);

∩

⊙

 $\circledcirc$ 

 $\bullet$  $\overline{\mathbf{z}}$ 

T

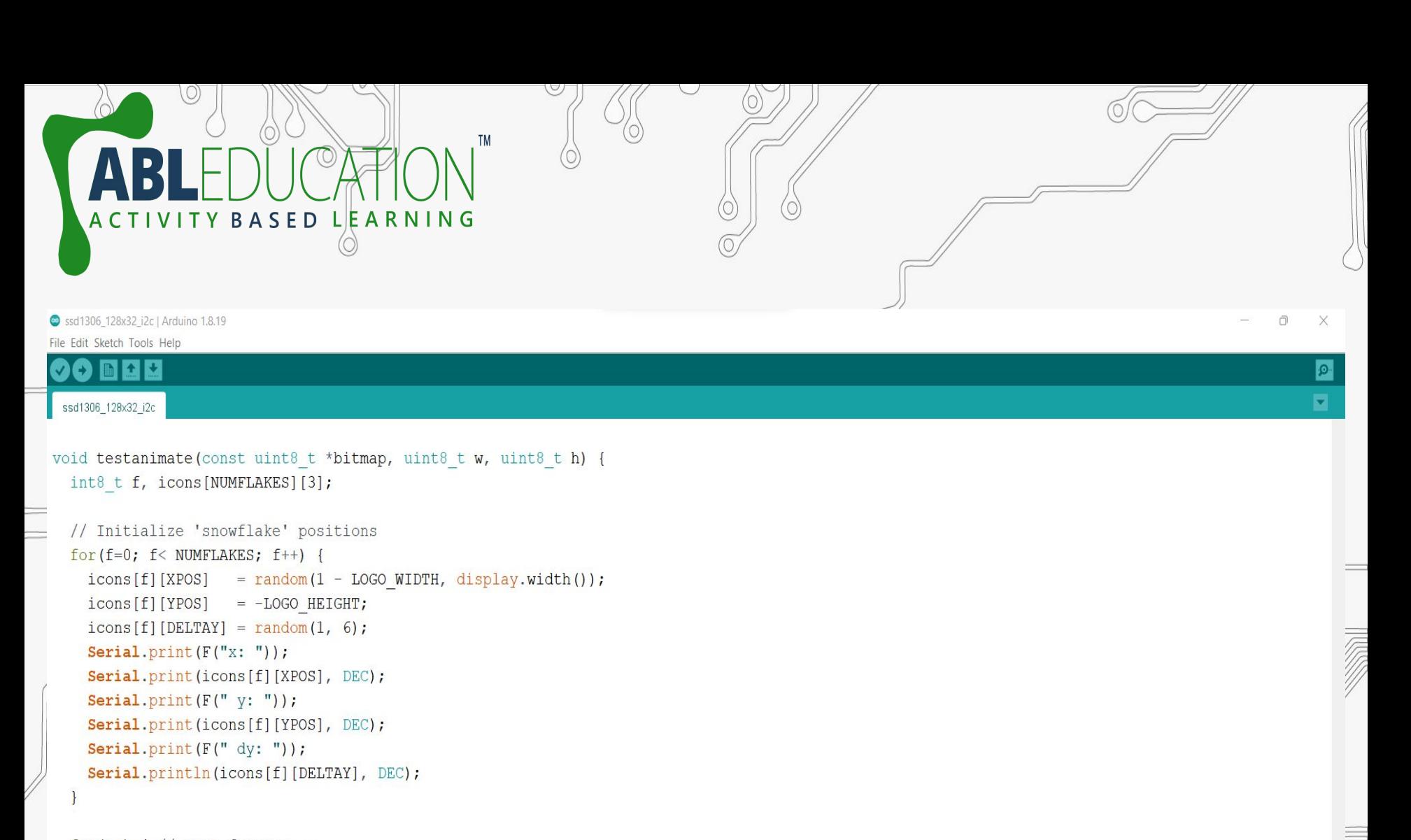

O/

```
for(i;) { // Loop forever...
 display.clearDisplay(); // Clear the display buffer
```

```
// Draw each snowflake:
for(f=0; f< NUMFLAKES; f++) {
  display.drawBitmap(icons[f][XPOS], icons[f][YPOS], bitmap, w, h, SSD1306 WHITE);
```
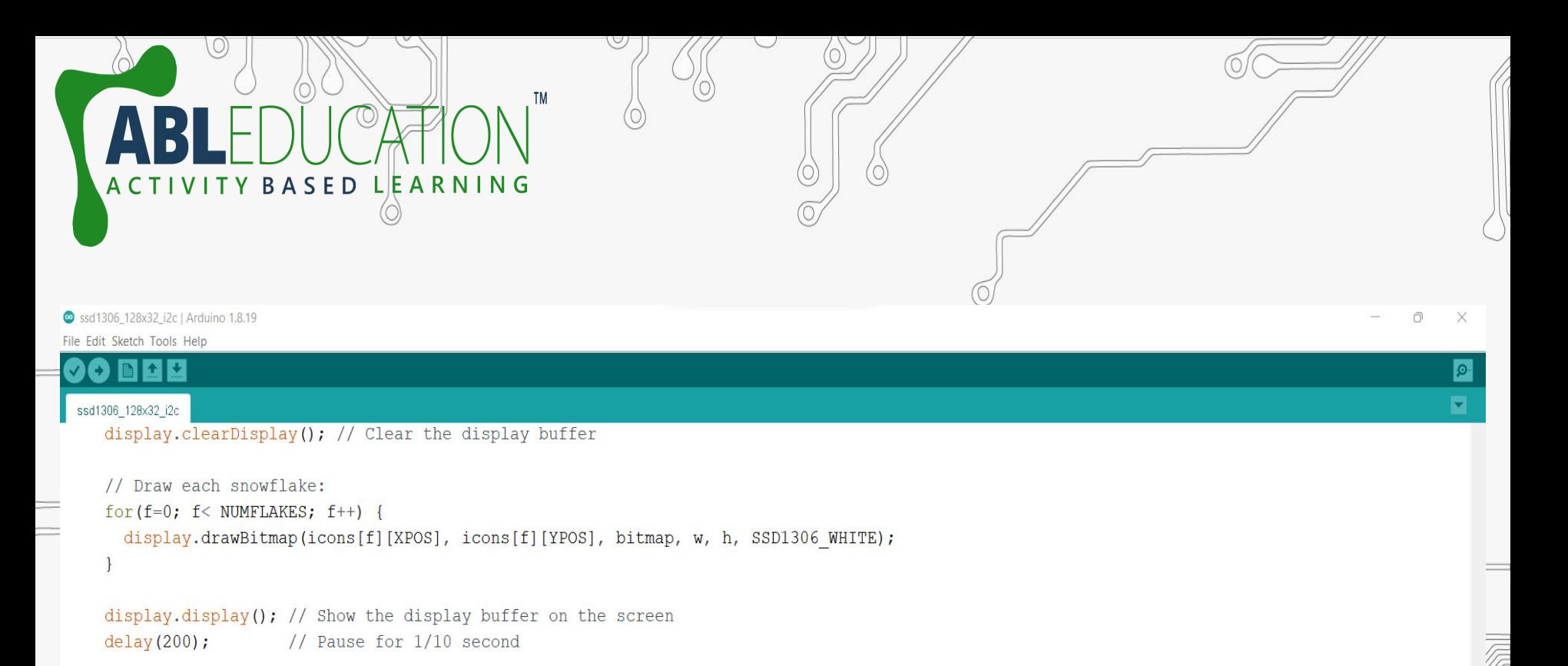

O/

```
// Then update coordinates of each flake...
for (f=0; f< NUMFLAKES; f++) {
  \text{icons}[f][\text{YPOS}] += \text{icons}[f][\text{DELTAY}];// If snowflake is off the bottom of the screen...
  if (icons[f][YPOS] > = display) display.height()) {
    // Reinitialize to a random position, just off the top
    icons[f][XPOS] = random(1 - LOGO WIDTH, display.width());
    \text{icons}[f][\text{YPOS}] = -\text{LOGO HEIGHT};icons[f][DELTAY] = \text{random}(1, 6);
```
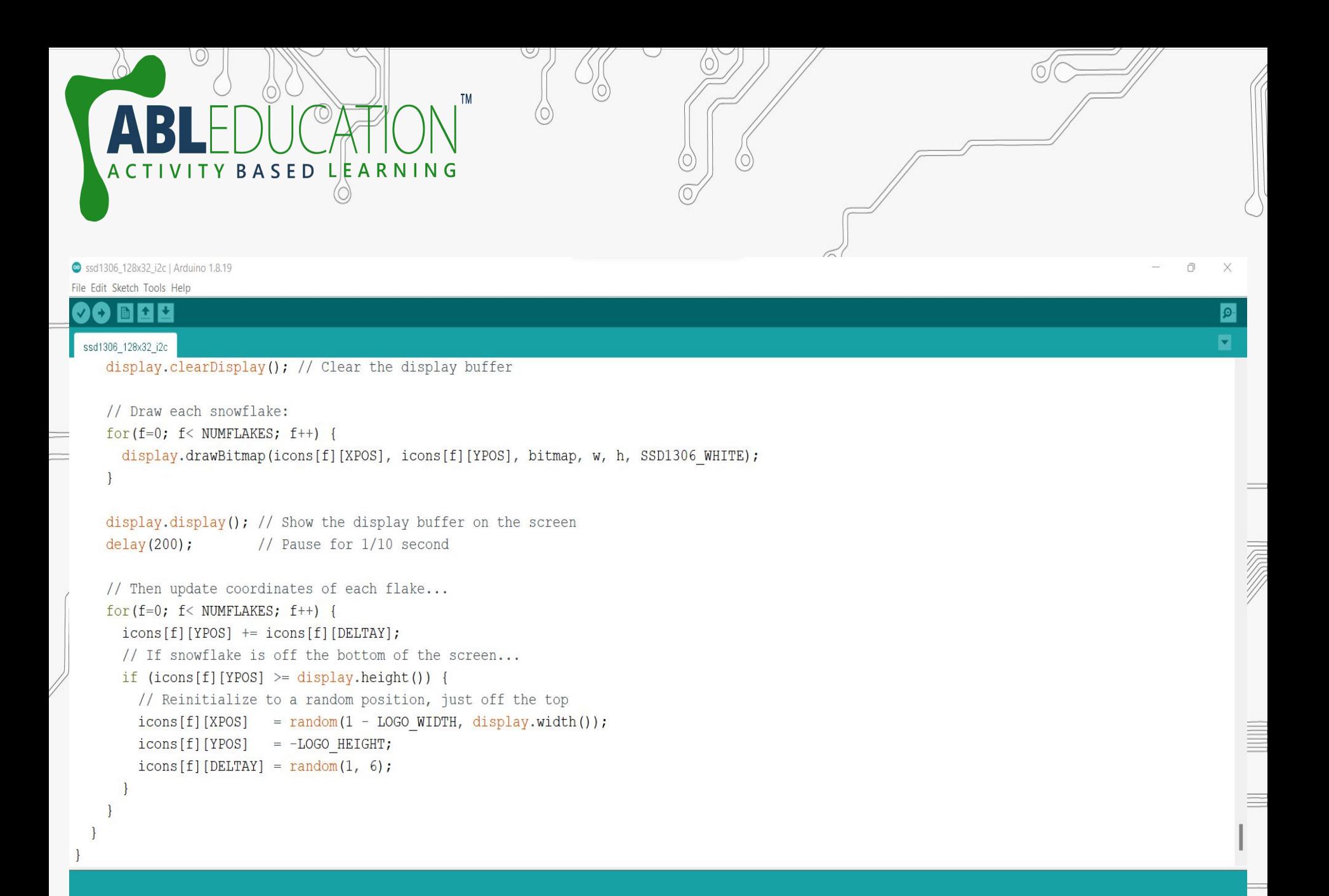

### Code for displaying image

 $\Box$ 

Displaying Image | Arduino 1.8.19

 $+$   $+$ 

File Edit Sketch Tools Help

**TYBASED** 

#### Displaying\_Image

#include <Adafruit SSD1306.h>

#define OLED Address 0x3C // 0x3C device address of I2C OLED. Few other OLED has 0x3D Adafruit SSD1306 oled(128, 64); // create our screen object setting resolution to 128x64

**LIE A R N I N G** 

#### // 'pp', 128x64px

#### const unsigned char  $myBitmap$  [] PROGMEM = {

Oxff, Oxff, Oxf0, Ox3f, Oxff, Oxff, Oxff, Oxff, Oxff, Oxff, Oxff, Oxff, Oxff, Oxff, Oxff, Oxff, Oxff, Oxff, Oxff, OxeO, OxOf, Oxff, Oxff, Oxff, Oxff, Oxff, Oxff, Oxff, Oxff, Oxff, Oxff, Oxff, Oxff, Oxff, Oxff, OxcO, OxO7, Oxff, Oxff, Oxff, Oxff, Oxff, Oxff, Oxff, Oxff, Oxff, Oxff, Oxff, Oxff, Oxff, Oxff, Ox80, Ox07, Oxff, Oxff, Oxff, Oxff, Oxff, Oxff, Oxff, Oxff, Oxff, Oxff, Oxff, Oxff, Oxff, Oxff, OxOO, OxO3, Oxff, Oxff, Oxff, Oxff, Oxff, Oxff, Oxff, Oxff, Oxff, Oxff, Oxff, Oxff, Oxff, Oxfe, OxOO, OxO3, Oxff, Oxff, Oxff, Oxff, Oxff, Oxff, Oxff, Oxff, Oxff, Oxff, Oxfe, OxO7, Oxff, Oxf0, OxO0, OxO3, Oxff, Oxff, Oxff, Oxff, Oxff, Oxff,

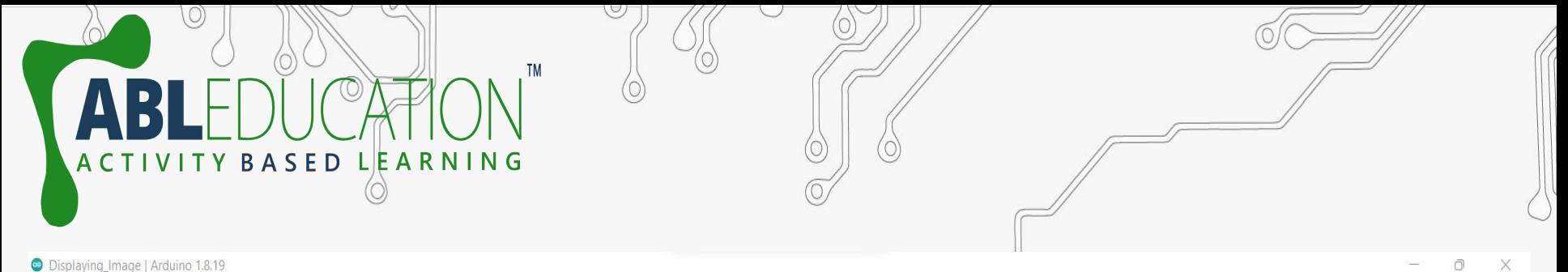

File Edit Sketch Tools Help

#### 00 B B U

#### Displaying Image

Oxff, Oxff, Oxff, Oxff, Oxff, Oxc0, OxO3, Oxff, Oxff, Oxff, Oxff, Oxff, Oxff, Oxff, Oxff, Oxff, Oxff, Oxff, Oxff, Oxff, Oxff, Oxff, Ox80, Ox03, Oxff, Oxff, Oxff, Oxff, Oxff, Oxff, Oxff, Oxff, Oxff, Oxff, Oxff, Oxff, Oxff, Oxff, Oxff, OxcO, OxO3, Oxff, Oxff, Oxff, Oxff, Oxff, Oxff, Oxff, Oxff, Oxff, Oxff, Oxff, Oxff, Oxff, Oxff, Oxff, Oxc0, OxO3, Oxff, Oxff, Oxff, Oxff, Oxff, Oxff, Oxff, Oxff, Oxff, Oxff, Oxff, Oxff, Oxff, Oxff, Oxff, Oxc0, Ox07, Oxff, Oxff, Oxff, Oxff, Oxff, Oxff, Oxff, Oxff, Oxff, Oxff, Oxff, Oxff, Oxff, Oxff, Oxff, Oxe0, OxOf, Oxff, Oxff, Oxff, Oxff, Oxff, Oxff, Oxff, Oxff, Oxff, Oxff, Oxff, Oxff, Oxff, Oxff, Oxff, Oxfo, Ox1f, Oxff, Oxff, Oxff, Oxff, Oxff, Oxff, Oxff, Oxff, Oxff, Oxff, Oxff, Oxff, Oxff, Oxff, Oxff, Oxfe, Oxff, Oxff

#### $\cdot$

void setup(){

oled.begin(SSD1306 SWITCHCAPVCC, 0x3C); //or 0x3C

oled.clearDisplay(); //for Clearing the display

oled.drawBitmap(0, 0, myBitmap, 128, 64, WHITE); // display.drawBitmap(x position, y position, bitmap data, bitmap width, bitmap height, color)  $oled.display();$ 

O)

### void  $loop()$   $\{\ )$

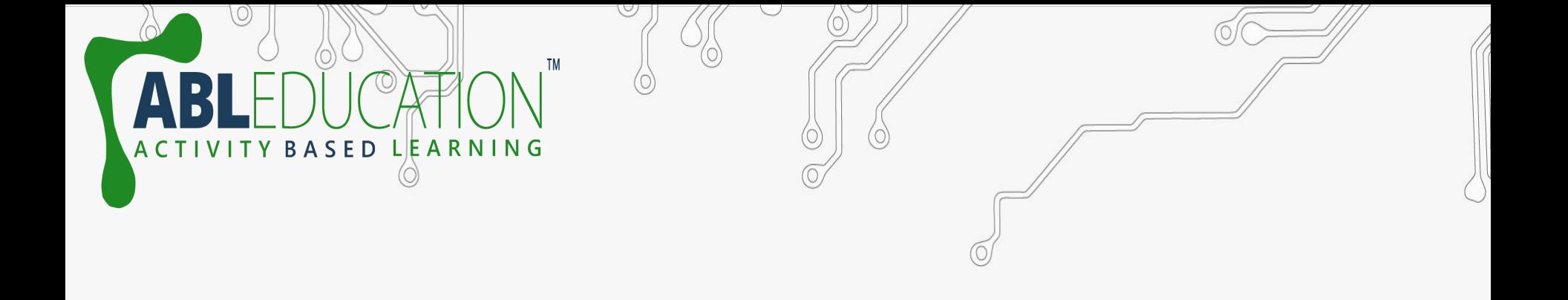

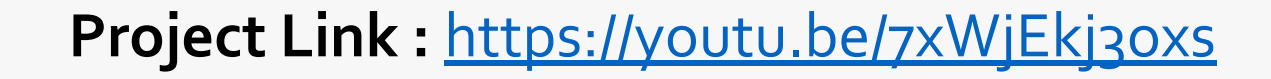

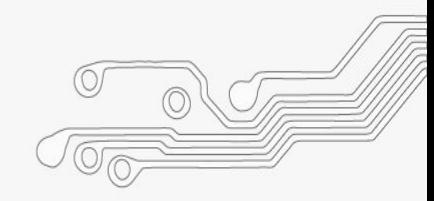

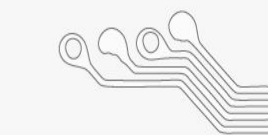

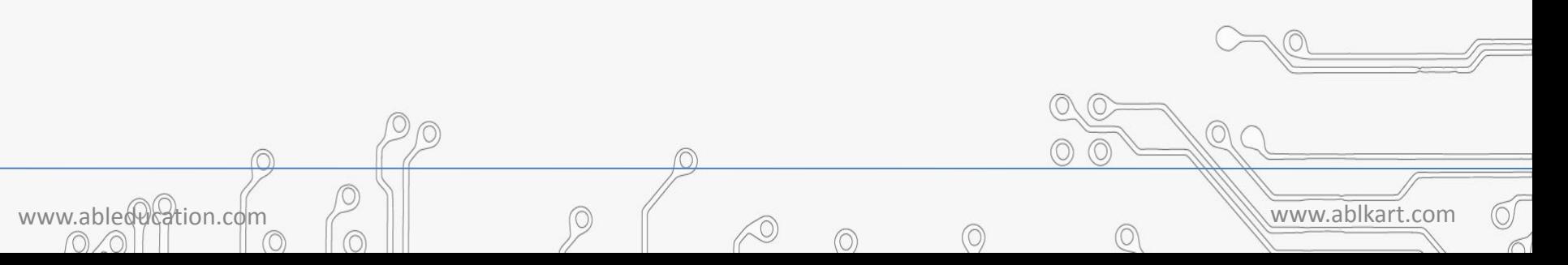